# VoIP Phone User Manual

# For model:

9602IPMWD 9602IPMWD5 9600IPMWD 9600IPMWD5

Version: V2.0

| 1 INTRODUCTION                              | 5  |
|---------------------------------------------|----|
| 1.1 Hardware overview                       | 5  |
| 1.2 Software overview                       |    |
| 2 PHONE MENU SETTINGS                       | 7  |
| 2.1 Key features                            | 7  |
| 3 THE OPERATION METHOD OF TELEPHO           | NE |
| 3.1 How to make a phone call?               |    |
| 3.1.1 Basic call                            | 9  |
| 3.1.2 Hold key                              |    |
| 3.1.3 Volume control                        |    |
| 3.1.4 Mute                                  | 9  |
| 3.1.5 Memory key                            |    |
| 3.1.6 Tripartite meeting features           |    |
| 3.1.7 Transfer                              | 10 |
| 3.1.8 call park                             |    |
| 3.1.9 Redial                                |    |
| 3.1.10 Register the Handset                 |    |
| 3.1.11 Toggle between Base Unit and Handset |    |
| 4 WEB SET                                   |    |
| 4.1 Home Page                               | 11 |
| 4.2 Network Setting                         |    |
| 4.2.1 WAN Setting                           |    |
| 4.2.1.1 Basic Setting                       |    |
| 4.2.1.2DHCP                                 |    |
| 4.2.1.3Static IP Setting                    | 14 |
| 4.2.1.4 PPPoE Setting                       |    |
| 4.2.1.5 802.1x settings                     | 14 |
| 4.2.1.6 LLDP settings                       |    |
| 4.2.2LAN Settings                           | 15 |
| 4.2.2.1 LAN Settings                        |    |
| 4.2.2.2 NAT                                 |    |
| 4.3 VoIP SETTING                            | 16 |
| 4.3.1 Primary Register                      | 16 |
| 4.3.2 Audio Setting                         |    |
| 4.3.3 Call Feature                          |    |
| 4.3.4 Dial Rule                             | 22 |
| 4.3.5 Multicast Paging                      | 24 |
| 4.3.6 Advanced Settings                     |    |
| 4.4 QoS setting                             | 25 |

| 4.5 Provisioning      | 26 |
|-----------------------|----|
| 4.6 System Settings   | 28 |
| 4.6.1 Syslog Server   | 28 |
| 4.6.2 Time Settings   | 29 |
| 4.6.3 User Management | 30 |
| 4.6.4 System Actions  | 31 |
| 4.6.5 DECT            | 31 |
| 5 SHORTCUT KEYS       |    |

The phone started, get Provisioning Server address by DHCP Server, then the phone LED lights flashing, and issued a "beep beep" prompt tone, "Config ID". Through the digital keyboard input after the ID, and then enter the "#", then the opportunity to Provisioning Server automatically load the configuration file, automatically restart after the success; if this fails, then the opportunity to enter the default standby state, after 15s can log on; if you do not want to download directly into the standby state # by default. If you do not complete the download, or download the configuration file in the AutoUpdate Settings config ID no configuration parameters, will still be asked to enter "Config ID" after the restart.

After the phone has entered the default state, you can have the phone to broadcast the IP address by pressing "\*\*47#".

#### **Function**

- 1. Support DHCP automatic distribution of IP addresses and other parameters
- 2. Support PPPOE agreement (ADSL, cable modem access use)
- 3. The program can be upgraded via HTTP, HTTPS, FTP or TFTP
- 4. Dynamic voice detection; comfort noise generation; voice buffer technology
- 5. Hold function
- 6. Speed dial
- 7. DND (Do Not Disturb), blacklist, call restriction, hotline function
- 8. Voicemail
- 9. Using a standard web browser (such as IE) for setting
- 10. SSH remote management function
- 11. Classified management for common user password and remote user password
- 12. Support \* \* code function
- 13. Call Waiting Feature
- 14. Auto answer
- 15. Call park
- 16. Call transfer
- 17. Tripartite conference
- 18. 802.1x Authentication
- 19. LLDP Feature

#### Standard and Protocols

- ◆ IEEE802.3/802.3u10 Base T/100Base
- ◆ PPPoE: Point to point protocol over Ethernet
- ◆ DHCP Client and Server: Dynamic Host Configuration Protocol
- ◆Support G.711a/u, G.729, G.723.1, G.722, iLBC speech encoding algorithm
- ◆ SIP RFC3261, RFC2543
- ◆ TCP/IP: Internet transmission control protocol
- ◆ RTP: Real-time Transfer Protocol
- ◆ RTCP: Real-time Control Protocol

- ◆ VAD/CNG: can save bandwidth
- ◆ TFTP: Trivial File Transfer Protocol

# 1. INTRODUCTION

This is the 9602IP network telephone user manual. Before the use of 9602IP phone, you need to make some phone configuration for normal use. This book illustrates how to use keyboard and Web phone service configuration page.

# 1.1 HARDWARE OVERVIEW

The default WAN port is a DHCP client, the user connects it to the ADSL or WAN port switch, LAN port connects to the computer; you can use the administrator username "admin" and password "admin" to set the login password.

Only WAN port supports POE.

# **1.2 SOFTWARE OVERVIEW**

| Network Protocol                 | Tone                                 |
|----------------------------------|--------------------------------------|
| • SIP v2(RFC3261)                | Ring Tone                            |
| ● IP/TCP/UDP/RTP/RTCP            | Ring Back Tone                       |
| ● IP/ICMP/ARP/RARP/SNTP          | Dial Tone                            |
| TFTP Client/DHCP Client/PPPOE    | Busy Tone                            |
| Client                           |                                      |
| Telnet/HTTP Server               |                                      |
| DNS Clients                      | Phone Function                       |
|                                  | Volume Adjustment                    |
| Codec                            | Speed dial key                       |
| • G.711a                         |                                      |
| • G.711u:                        |                                      |
| • G.723.1:                       | IP Assignment                        |
| • G.729                          | • IP (Static IP)                     |
| • G.722                          | • DHCP                               |
| • iLBC                           | • PPPoE                              |
| Voice Quality                    | Security                             |
| VAD: Voice activity detection    | HTTP 1.1 basic/digest authentication |
| AGC: Automatic Gain Control      | for Web setup                        |
| AEC: Automatic Echo Cancellation | MD5 for SIP authentication           |
| SRTP: Secure Real-time Transport | (RFC2069/RFC2617)                    |
| Protocol                         | QoS                                  |
|                                  | QoS field                            |

| Call Function | NAT Traversal    |
|---------------|------------------|
| Call Hold     | • STUN           |
| Call Waiting  | Configuration    |
| Call forward  | Web Browser      |
| Caller ID     | Keypad           |
|               |                  |
| DTMF          | Firmware Upgrade |
| IN Band       | • TFTP           |
| • RFC2833     | • HTTP           |
| SIP Info      | • FTP            |
|               | • HTTPS          |

# **2 PHONE MENU SETTINGS**

Using the web configuration page: familiar with the PC user can use the method to configure the phone. Sequentially press the "\*\*47#" button, then the phone will voice broadcast address IP. Directly in the browser address bar entering the address of the IP phone can log in web page, enter the login name: admin, password: admin

# 2.1 KEY FEATURES

The user can use the table below to confirm the key and hardware function.

Key function on base unit:

| Key      | State        | Function / Display                                                     |  |
|----------|--------------|------------------------------------------------------------------------|--|
| Volume + | Conversation | Increase the volume                                                    |  |
| Volume - | Conversation | Decrease the volume                                                    |  |
| Message  | Dialing      | Listen to the voice message                                            |  |
| LOCATE   | Dialing      | Page the handset                                                       |  |
| Speaker  | Conversation | Toggle between handset and speakerphone                                |  |
| Mute     | Conversation | Mute                                                                   |  |
| Redial   | Dialing      | The last number redial and call                                        |  |
| Hold     | Conversation | Hold or release hold or Park key                                       |  |
| M1~M10   | Dialing      | Speed dial and call or secondary function                              |  |
| Line1    | Stand-by     | Line1 state (only for two-line model)                                  |  |
| Line2    | Stand-by     | Line2 state (only for two-line model)                                  |  |
| 1        | Dialing      | "1"                                                                    |  |
| 2        | Dialing      | "2"                                                                    |  |
| 3        | Dialing      | "3"                                                                    |  |
| 4        | Dialing      | "4"                                                                    |  |
| 5        | Dialing      | "5"                                                                    |  |
| 6        | Dialing      | "6"                                                                    |  |
| 7        | Dialing      | "7"                                                                    |  |
| 8        | Dialing      | "8"                                                                    |  |
| 9        | Dialing      | "9"                                                                    |  |
| 0        | Dialing      | "0"                                                                    |  |
| *        | Dialing      | (4)                                                                    |  |
| #        | Dialing      | Can be used as the first number dialing out or equivalent dial end tag |  |

#### Key function on handset:

| Key | State | Function / Display |
|-----|-------|--------------------|

| Conversation      | Increase the receiver volume                                                                                                    |  |
|-------------------|----------------------------------------------------------------------------------------------------|--|
| Stand-by          | Increase the ringer volume                                                                                                    |  |
| Conversation      | Decrease the receiver volume                                                                                                    |  |
| Stand-by          | Decrease the ringer volume                                                                                                    |  |
| Stand-by          | Line1 state (only for two-line model)                                                                                                    |  |
| Stand-by          | Line2 state (only for two-line model)                                                                                                    |  |
| Conversation      | Mute                                                                                                    |  |
| Dialing           | The last number redial and call                                                                                                    |  |
| Conversation      | Hold or release hold or Park key                                                                                                    |  |
| Two lines on hold | Achieve Conference function (only for two-line model)                                                                                                    |  |
| Conversation      | Achieve Transfer function                                                                                                    |  |
| Conversation      | Only M series supports it                                                                                                    |  |
| Dialing           | "1", press and hold for 3s to pick up the voice message                                                                                                    |  |
| Dialing           | "2", press and hold for 3s to dial out the number in M6                                                                                                    |  |
| Dialing           | "3", press and hold for 3s to dial out the number in M7                                                                                                    |  |
| Dialing           | "4", press and hold for 3s to dial out the number in M8                                                                                                    |  |
| Dialing           | "5", press and hold for 3s to dial out the number in M9                                                                                                    |  |
| Dialing           | "6", press and hold for 3s to dial out the number in M10                                                                                                    |  |
| Dialing           | "7"                                                                                                    |  |
| Dialing           | "8"                                                                                                    |  |
| Dialing           | "9"                                                                                                    |  |
| Dialing           | "0"                                                                                                    |  |
| Dialing           | ··*·                                                                                                    |  |
| Dialina           | Can be used as the first number dialing out or                                                                                                    |  |
| Dialing           | equivalent dial end tag                                                                                                    |  |
|                   | Stand-by Conversation Stand-by Stand-by Stand-by Conversation Dialing Conversation Two lines on hold Conversation Dialing Dialing Dialing Dialing Dialing Dialing Dialing Dialing Dialing Dialing Dialing Dialing Dialing Dialing Dialing Dialing Dialing Dialing Dialing Dialing Dialing Dialing Dialing Dialing |  |

# 3 THE OPERATION METHOD OF TELEPHONE

# 3.1 HOW TO MAKE A PHONE CALL?

You could make a phone call after the phone configuration items are set up. Please check if the cable is properly connected before use.

#### 3.1.1 Basic call

1. Making the call by handset

After the handset is placed off-hook, dial and use "#" key as the end dialing symbol.

2. Making the call by speakerphone

After the phone is placed off-hook, dial and use "#" key as the end dialing symbol.

# 3.1.2 Hold Key

- 1. You can keep and release the call of current line. The only one line is presently in a call, the other line must be placed on hold.
- 1) Place the call of one line on hold

Make sure that the call you want to keep is enabled, then press "Hold" key.

2) Release Hold

Make sure that the call is initiated, then press "Hold" key.

2. Call Park Function

Initiate the call park function, Hold key can be used as a Park key.

#### 3.1.3 Volume Control

Press "VOL ▲" to increase the volume, while press "VOL ▼" to decrease the volume.

#### 3.1.4 Mute

During the call, if you do not want to let them hear your own voice, you can press "Mute" key, so that the other party cannot hear your voice, and you can hear the sound of other end.

# 3.1.5 Memory Key

In addition to serving as a storage function, but also can be used as hold, DND, transfer and conference function. See the web call feature function set.

## 3.1.6 Tripartite Conference Function

If the phone is Line1 hold, line2 in the call, press the conference key, which can achieve three party conference.

During the three party conference, the base unit and handset cannot be switched each other.

#### 3.1.7 Transfer

The telephone is in conversation with A, A wants to call B, you can press the Transfer key, and then call B, press the Transfer button again after B hooking off, the transfer function can be achieved.

#### 3.1.8 Call Park

After the call park feature is enabled, and Hold Key Active and Idle Hold Key related parameters are configured, we can perform the function of park. This function is only applicable to the base unit.

## 3.1.9 Redial

After the base unit is stand by or the handset is off-hooked, press Redial key, the last dialed number will be dialed out to achieve the redial function.

# 3.1.10 Register the Handset

Place the handset into the cradle of base unit. The "Message" LED on base unit will blink. Initiate the handset registration. The "Message" LED on handset will also begin to blink. At that time, if the base unit and handset have found out each other, the

"Message" LED on base unit will stop blinking and the "Message" LED on handset will also stop blinking and emit the prompt sound of successful registration.

Note: each base unit can register up to 5 handsets.

# 3.1.11 Toggle between Base Unit and Handset

When the base unit is in conversation, press "Line1"/"Line2" key on handset, the call will switch over to the handset. If the handset is in conversation, press "SPEAKER" key, the call will switch over to the base unit.

# 4 WEB SETTING

The IP phone and the computer are connected to the same network (LAN), open the browser, enter the IP address of the phone, the page will request to input a username and password. Enter your username and password to login as administrator.

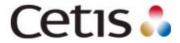

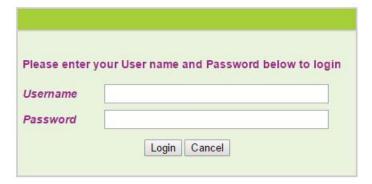

# 4.1 HOME PAGE

Enter the user name and password, the page is shown below:

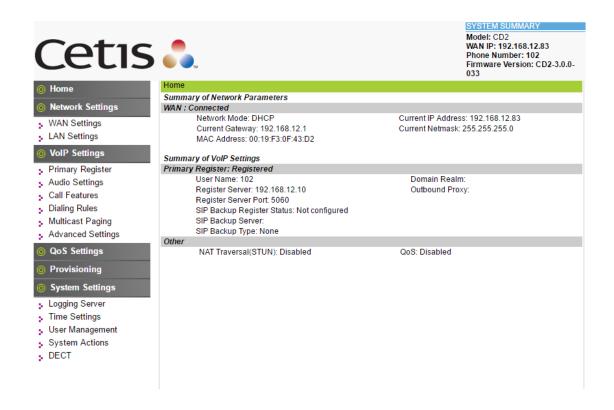

# 4.2 NETWORK SETTING

You can get the network information of phone in the page.

# Home Summary of Network Parameters WAN: Connected

Network Mode: DHCP Current Gateway: 192.168.12.1 MAC Address: 00:19:F3:0F:43:D2 Current IP Address: 192.168.12.83 Current Netmask: 255.255.255.0

# 4.2.1 WAN Setting

WAN port setting page.

WAN port supports the static IP, dynamic allocation IP and PPPoE.

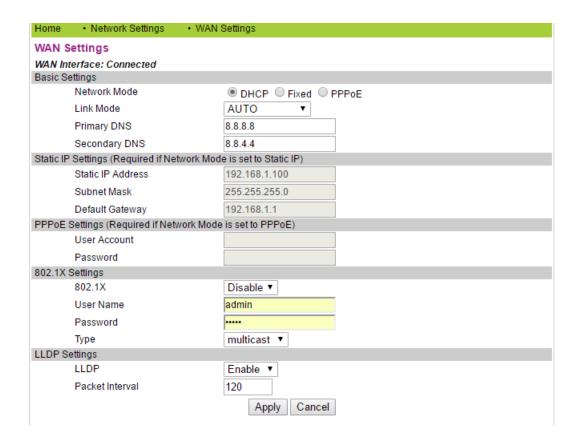

# 4.2.1.1 Basic Setting

| Basic Settings |                        |
|----------------|------------------------|
| Network Mode   | ● DHCP → Fixed → PPPoE |
| Link Mode      | AUTO ▼                 |
| Primary DNS    | 8.8.8.8                |
| Secondary DNS  | 8.8.4.4                |

| Basic Setting |                                                          |
|---------------|----------------------------------------------------------|
| Network Mode  | Select the network mode of WAN port; the default is DHCP |
| Link mode     | Configure the WAN port network connection mode           |
| Primary DNS   | Set the main DNS address                                 |
| Secondary DNS | Set the secondary DNS address                            |

#### 4.2.1.2 DHCP

If your local network has a DHCP server, 3302IP phone can get WAN network information from the DHCP server.

# 4.2.1.3 Static IP Setting

| Basic Settings                                                    |                   |  |  |
|-------------------------------------------------------------------|-------------------|--|--|
| Network Mode                                                      | ODHCP Fixed PPPoE |  |  |
| Link Mode                                                         | AUTO ▼            |  |  |
| Primary DNS                                                       | 8.8.8.8           |  |  |
| Secondary DNS                                                     | 8.8.4.4           |  |  |
| Static IP Settings (Required if Network Mode is set to Static IP) |                   |  |  |
| Static IP Address                                                 | 192.168.1.100     |  |  |
| Subnet Mask                                                       | 255.255.255.0     |  |  |
| Default Gateway                                                   | 192.168.1.1       |  |  |

| Static IP setting (WAN port network mode is set to Static IP) |                                                |  |
|---------------------------------------------------------------|------------------------------------------------|--|
| Static IP Address                                             | Set static IP address                          |  |
| Subnet Mask                                                   | Set subnet mask with static IP                 |  |
| Default Gateway                                               | Gateway Set the default gateway with static IP |  |

# 4.2.1.4 PPPoE Setting

| PPPoE Settings (Required if Network Mode is set to PPPoE) |       |  |
|-----------------------------------------------------------|-------|--|
| User Account                                              | admin |  |
| Password                                                  | ••••• |  |

| PPPoE Setting (Required if Network Mode is set to PPPoE) |                                |
|----------------------------------------------------------|--------------------------------|
| User Account                                             | Set the PPPoE user account     |
| Password                                                 | Set the PPPoE account password |

# 4.2.1.5 802.1x settings

| 802.1x settings |                                         |
|-----------------|-----------------------------------------|
| 802.1x_Enable   | Enable or disable 802.1x authentication |
| 802.1x_UserName | 802.1x username                         |
| 802.1x_Password | 802.1x authentication password          |
| Туре            | Multicast/Broadcast                     |

# 4.2.1.6 LLDP settings

| LLDP settings   |                                 |
|-----------------|---------------------------------|
| LLDP Enable     | Enable or disable LLDP function |
| Packet Interval | Packet interval                 |

Note: if the user wants to access the phone through the WAN port, then he / she must use the new IP address to access the phone after changing IP address of WAN port.

# 4.2.2 LAN Settings

# LAN port setting interface

| Home   | <ul> <li>Network Settings</li> </ul> | LAN Settings        |
|--------|--------------------------------------|---------------------|
| LAN S  | ettings                              |                     |
| LAN Se | ttings                               |                     |
|        | Link Mode                            | AUTO ▼              |
|        | WAN/LAN Mirror Enable                | Disable ▼           |
|        | LAN Port Mode                        | NAT  Bridge Disable |
| NAT    |                                      |                     |
|        | IP Address                           | 192.168.10.1        |
|        | Subnet Mask                          | 255.255.255.0       |
|        | DHCP Server                          | Enable ▼            |
|        | IP Pool Start                        | 10                  |
|        | IP Pool End                          | 100                 |
|        | MAX Leases                           | 10 (1~250 leases)   |
|        | DNS Relay                            | Enable ▼            |
|        |                                      | Apply Cancel        |

# 4.2.2.1 LAN Settings

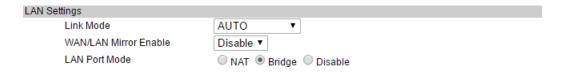

| LAN Settings          |                                                |
|-----------------------|------------------------------------------------|
| Link Mode             | Configure the LAN port network connection mode |
| WAN/LAN Mirror Enable | Whether WAN/LAN mirror mode is enabled         |
| LAN Port Mode         | The mode of LAN port is Nat/Bridge/Disable     |

# 4.2.2.2 NAT

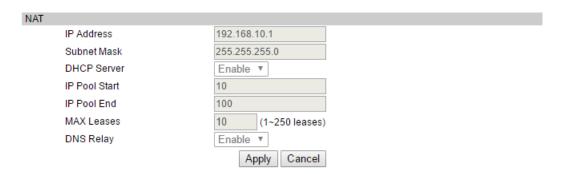

| NAT           |                                     |
|---------------|-------------------------------------|
| IP Address    | IP address of LAN port              |
| Subnet Mask   | Subnet Mask                         |
| DHCP Server   | DHCP server is enabled or not       |
| IP Pool Start | IP address assignment start address |
| IP Pool End   | IP address assignment end address   |
| MAX Leases    | Maximum release time                |
| DNS Relay     | DNS relay is enabled or not         |

# **4.3 VOIP SETTING**

You can get SIP account information and registration status of the phone through the page.

Summary of VoIP Settings Primary Register: Registered

Other

User Name: 102 Register Server: 192.168.12.10 Register Server Port: 5060 SIP Backup Register Status: Not configured SIP Backup Server: SIP Backup Type: None Domain Realm: Outbound Proxy:

NAT Traversal(STUN): Disabled QoS: Disabled

# 4.3.1 Primary Register

Configure the SIP registration information of phone in the below page.

| Primary Register         |                               |
|--------------------------|-------------------------------|
| Main Server: Registered  | Backup Server: Not configured |
| Register Server          |                               |
| Use Service              | Enable ▼                      |
| Display Name             | 102                           |
| User Name                | 102                           |
| Authorization User Name  | 102                           |
| Password                 |                               |
| Register Server Port     | 5060                          |
| Register Server Address  | 192.168.12.10                 |
| Domain Realm             |                               |
| Outbound proxy           |                               |
| Register Expire          | 300                           |
| SIP Backup Type          | None v                        |
| SIP Backup Server        |                               |
| Protocol Control         |                               |
| MWI Subscribe            | Enable ▼                      |
| Local SIP Port           | 5060                          |
| Local RTP Port           | 20000                         |
| Keep Alive Packet        | ○ Off ● On                    |
| Keep Alives Period       | 60                            |
| DTMF                     | ● RFC2833 ○ Inband ○ SIP Info |
| DTMF SIP INFO Mode       | Send */# ▼                    |
| DNS Type                 | NAPTR/SRV ▼                   |
| Jitter Buffer Max        | 150                           |
| Anonymous Call Rejection | ● Off ○ On                    |
| Session Switch           | Disable ▼                     |
| Session Time (Min=90s)   | 1800                          |
| PRACK                    | Disable ▼                     |
| Support Update Method    | Disable ▼                     |
| Rport                    | Disable ▼                     |
| SIP Transport            | UDP ▼                         |
| SIP URI                  | sip ▼                         |
| SRTP                     | Disable ▼                     |
|                          | Apply Cancel                  |

| Register Server         |                                                          |
|-------------------------|----------------------------------------------------------|
| Use Service             | Enable or disable SIP registration                       |
| Display Name            | Set the displayed name of phone's SIP account            |
| User Name               | Set the username (SIP account)                           |
| Authorization User Name | Confirm the SIP account                                  |
| Password                | Set the password of SIP account                          |
| Register Server Port    | Set the port No. of register server, the default is 5060 |
| Register Server Address | Set the IP address or domain name of register server     |
| Domain Realm            | Set the authentication domain of server                  |
| Outbound Proxy          | Set the proxy server                                     |
| Register Expire         | Set the register time in second, the default is 300s     |
| Sip Backup Type         | Device backup type: Failover/Redundant                   |
| Sip Backup Server       | Set the address of SIP backup server                     |

| Protocol Control         |                                                                     |
|--------------------------|---------------------------------------------------------------------|
|                          | Disable: the phone prohibits MWI function. Even if it receives a    |
|                          | NOTIFY from server that there is a new voice mail, the phone will   |
|                          | not have a prompt.                                                  |
|                          | Enable(Subscribe): the phone enables MWI function and will send     |
| MWI Subscribe            | SUBSCRIBE. If it receives a NOTIFY from server that there is a new  |
| WIWI Subscribe           | voice mail, the MWI LED on phone will blink to give a prompt.       |
|                          | Enable(No Subscribe): the phone enables MWI function but will not   |
|                          | send SUBSCRIBE. If it receives a NOTIFY from server that there is   |
|                          | a new voice mail, the MWI LED on phone will also blink to give a    |
|                          | prompt.                                                             |
| Local SIP Port           | Set the No. of local SIP port. The default is 5060.                 |
| Local RTP Port           | Set the No. of local RTP port. The default is 20000.                |
| Keep Alive Packet        | Will you keep alive packet or not?                                  |
| Keep Alive Period        | Keep alive interval. The default is 60S.                            |
|                          | Select DTMF mode in 3 options: "RFC2833", "In band" and "SIP        |
| DTMF                     | Info". The default is RFC2833.                                      |
| DTMF SIP INFO Mode       | DTMF out of band detection mode: signal=*/# or signal=10/11         |
| DNS Type                 | DNS type: A request, DNS SRV, NAPTR+SRV                             |
| Jitter Buffer Max        | The jitter buffer maximum. The default is 150.                      |
|                          | Will the anonymous call be rejected? The default is disable (namely |
| Anonymous Call Pejection | no reject).                                                         |
| Session Switch           | Will the session switch be turned on?                               |
| Session Time(Min=90S)    | Set the session time. The default is 1800S.                         |
|                          | Temporary recovery confirmation. Ensure the reliable transfer of    |
| Prack                    | response of 1XX in SIP.                                             |
| Support Update Method    | Supports the update method.                                         |
| Rport                    | The relocation port has penetrated NAT                              |
| Sip Transport            | SIP transfer protocol: UDP/TCP/TLS                                  |
| Sip URI                  | SIP call address uses SIP/SIPS                                      |
| SRTP                     | The safe real-time transfer protocol mode: Optional / Mandatory     |

# 4.3.2 Audio Setting

You can adjust the volume of microphone and handset in the page, set the codec.

#### **Audio Settings**

| Addio octinigo           |                 |
|--------------------------|-----------------|
| Sound and Volume Control |                 |
| Handset                  | 5 (1~7)         |
| Speaker                  | 5 (1~7)         |
| Ringer Tone              | 4 (1~7)         |
| Signal Standard          | United States ▼ |
| Ringer                   | Off On          |
| Ringer Type              | ringer 1 ▼      |
| Codecs Settings          |                 |
| Codec Priority 1         | G.711u ▼        |
| Codec Priority 2         | G.723.1 ▼       |
| Codec Priority 3         | G.729 ▼         |
| Codec Priority 4         | G.711a ▼        |
| Codec Priority 5         | iLBC ▼          |
| Codec Priority 6         | G.722 ▼         |
| Packet Data Size         | 20 ms ▼         |
| iLBC 15.2K               | ● Off ○ On      |
| G.723.1 5.3K             | ● Off ○ On      |
| Voice VAD/CNG            |                 |
| Voice VAD                | ● Off ○ On      |
| CNG                      | ● Off ○ On      |
| Codec ID Settings        |                 |
| DTMF Payload(RFC2833)    | 101 (95~127)    |
|                          | Apply Cancel    |

| Audio Setting            |                                                                        |  |
|--------------------------|------------------------------------------------------------------------|--|
| Sound and Volume Control |                                                                        |  |
|                          | Configure the handset output volume. The control range is 1~7.         |  |
| Handset                  | The default is 5.                                                      |  |
|                          | Configure the speakerphone output volume. The control range is         |  |
| Speaker                  | 1~7. The default is 5.                                                 |  |
| Ring Tone                | Configure the ringer volume. The range is $1\sim7$ . The default is 4. |  |
|                          | The signal standard. There are 12 categories in total.                 |  |
| Signal Standard          | #0: Belgium; 1: China; 2: Germany; 3: Israel; 4: Japan;                |  |
| Signal Standard          | #5: Holland; 6: Norway; 7: South Korea; 8: Sweden;                     |  |
|                          | #9: Switzerland;10: Taiwan; 11: USA                                    |  |
| Ringer                   | Will the ringer be enabled?                                            |  |
|                          | There are 11 ring tones in total for selection. The default            |  |
| Ringer Type              | is Ringer1.                                                            |  |
| Codec Setting            |                                                                        |  |
|                          | Set the codec priority, there are 6 modes as follows:                  |  |
| Codec Priority1~6        | 1 G.711a                                                               |  |
|                          | 1 G.711u                                                               |  |
|                          | 1 G.729                                                                |  |
|                          | 1 G.723.1                                                              |  |

|                   | 1 iLBC                                                       |  |
|-------------------|--------------------------------------------------------------|--|
|                   | 1 G.722                                                      |  |
| Packet Data Size  | The packet data size is 20mS by default.                     |  |
| IBLC 15.2k        | iLBC 15.2kbit/s is enabled or not. The default is disable.   |  |
| G.723.1 5.3k      | G.723.1 5.3kbit/s is enabled or not. The default is disable. |  |
| Voice VAD/CNG     |                                                              |  |
| Voice VAD         | Enable or disable Mute detection function                    |  |
| CNG               | Enable or disable the comfortable noise.                     |  |
| Codec ID Settings |                                                              |  |
| DTMF              | DTMF payload. The default is 101.                            |  |
| Payload(RFC2833)  | DTMI payload. The default is 101.                            |  |

# 4.3.3 Call Feature

You can set call feature, create the blocked list and restricted list in this page.

#### **Call Features**

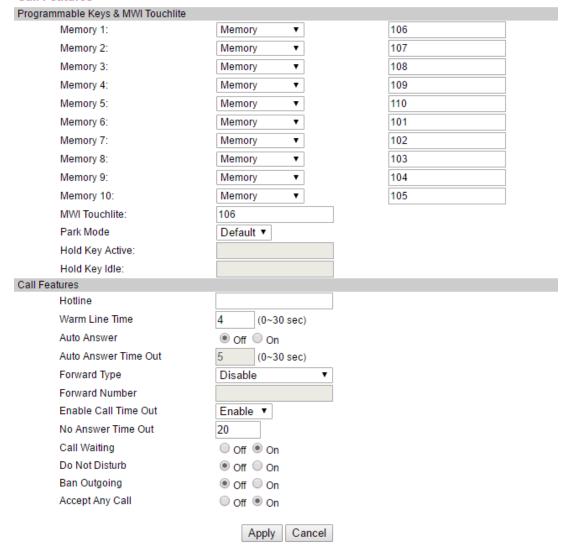

| Blocked List Set |                      |        |  |
|------------------|----------------------|--------|--|
| Position         | Number               | Select |  |
| 1                |                      |        |  |
| 2                |                      |        |  |
| 3                |                      |        |  |
| 4                |                      |        |  |
| 5                |                      |        |  |
| 6                |                      |        |  |
| 7                |                      |        |  |
| 8                |                      |        |  |
| 9                |                      |        |  |
| 10               |                      |        |  |
| Delete Select    | ed Delete All Cancel |        |  |
| Add New          |                      |        |  |
| Position:        | (1~10)               |        |  |
| Number:          |                      |        |  |
| Add Cance        | el .                 |        |  |

| Call Feature                    |                                                                                                    |  |
|---------------------------------|----------------------------------------------------------------------------------------------------|--|
| Programmable Keys&MWI Touchlite |                                                                                                    |  |
| Mem1~Mem10                      | 1. Set the number in speed dial key.                                                                                                    |  |
|                                 | 2. Set the second function. Each memory can be arbitrarily set as Hold, DND, Transfer, Conference, Multicast Paging                                                                                                    |  |
| MWI Touchlite                   | Set the number in shortcut key for voice message pickup.                                                                                                    |  |
| Park Mode                       | Enable or disable Park function.                                                                                                    |  |
| Hold key Active                 | Set the Call Park number. In Park mode, when one line of phone is in call, press HOLD key to call the number.                                                                                                    |  |
| Hold key Idle                   | Set the Call Park number. In Park mode, when the phone is idle, press HOLD key to call the number.                                                                                                    |  |
| Call Features                   |                                                                                                    |  |
| Hotline                         | Hotline                                                                                                    |  |
| Warm Line Time                  | Set the waiting time of user taking the phone off-hook to call the hotline number. The range is 0-9s and the default is 0s. If the warm line time is 0s, the hotline number will be sent out immediately after the phone is off-hook. |  |

|                      | The set range is 1-9s, for example 3s, the hotline number will be sent out immediately after 3s with the phone off-hook and without pressing any key. As long as any key is pressed within the set time, the time counting will stop. |
|----------------------|----------------------------------------------------------------------------------------------------|
| Auto answer          | Enable or disable auto answer function. If enabled, you could set 5 auto answer phone numbers for incoming call.                                                                                                    |
| Auto Answer Time Out | Enable the auto answer function after timeout. The set range is 0~30s, the default is 5s.                                                                                                    |
|                      | Call forward type (mono-choice, the default is "Disable" type)                                                                                                    |
|                      | Disable: disable the call forward function.                                                                                                    |
| Forward Type         | Always Forward: all the incoming calls are forwarded to the appointed phone.                                                                                                    |
|                      | Busy Forward: when the phone is busy, the incoming call will be forwarded to the appointed phone.                                                                                                    |
|                      | No Answer Forward: if the phone has not answered, the incoming call will be forwarded to the appointed phone.                                                                                                    |
| Forward Phone Number | Call the forwarded phone number.                                                                                                    |
| Enable Call time out | Enable the no answer timeout function.                                                                                                    |
| No Answer timeout    | Set the no answer time. The default is 20s.                                                                                                    |
| Call waiting         | Enable or disable the call waiting.                                                                                                    |
| Do Not Disturb       | Set DND.                                                                                                    |
| Ban Outgoing         | Restrict any outgoing call.                                                                                                    |
| Accept Any Call      | Enable accepting any incoming call.                                                                                                    |

In the Black List page, you can add blacklist number, you can also delete.

| Add New  |                           |
|----------|---------------------------|
| Position | Position 1~10             |
| Number   | The number to be blocked. |

# 4.3.4 Dial Rule

Configure dialing rules in the page.

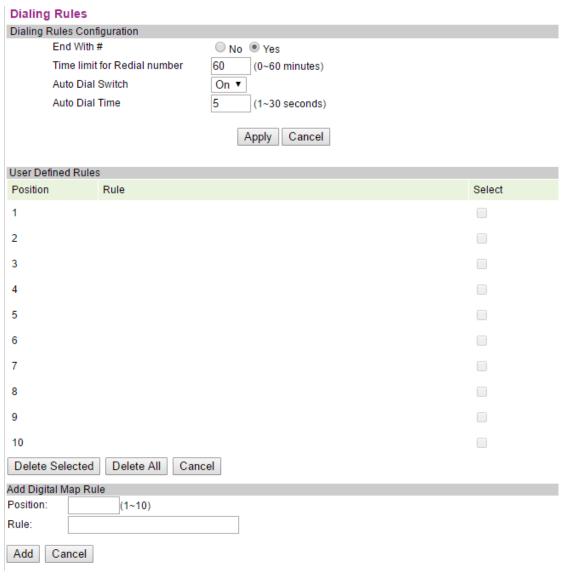

| Dialing Rules Configuration |                                                                        |  |
|-----------------------------|------------------------------------------------------------------------|--|
| Entry Name                  | Description                                                            |  |
| Dialing Rules               | 1. Set the end of dialing rules, there are 2 kinds to choose from:     |  |
| Configuration               | • End with "#".                                                        |  |
|                             | Timeout: Timeout setting. Set the waiting time for dialing             |  |
|                             | end, the unit is second, the default is 5s.                            |  |
|                             | The default is "#" as the end of the dial.                             |  |
|                             | 2. 60mins. Redialing timeliness: The default is 60mins, redial will be |  |
|                             | invalid. Maximum of 60mins can be set.                                 |  |
| User Define Rules           | Users can add 10 custom dialing rules.                                 |  |

# 4.3.5 Multicast Paging

#### **Multicast Paging**

| Multicast Paging Configuration |                     |           |       |     |  |
|--------------------------------|---------------------|-----------|-------|-----|--|
| Paging Ba                      | arge                | 10 ▼ 《    |       |     |  |
| Paging Pr                      | iority Active       | Disable ▼ |       |     |  |
| Multicast I                    | Paging Codec        | G.711a ▼  |       |     |  |
| Multicast Listening            |                     |           |       |     |  |
| Priotity                       | Listening Address 🕜 |           | Label |     |  |
| 1                              |                     |           |       |     |  |
| 2                              |                     |           |       |     |  |
| 3                              |                     |           |       |     |  |
| 4                              |                     |           |       |     |  |
| 5                              |                     |           |       |     |  |
| 6                              |                     |           |       |     |  |
| 7                              |                     |           |       |     |  |
| 8                              |                     |           |       |     |  |
| 9                              |                     |           |       |     |  |
| 10                             |                     |           |       |     |  |
|                                |                     | Apply     | Cano  | cel |  |

You can use the multicast function that will simply, conveniently and efficiently send the timely notice to each member of the multicast group. The multicast key is set on the telephone to send the multicast RTP stream to the pre-configured multicast address. Through the configuration monitoring multicast address on the phone, listen and play the RTP stream sent by the multicast address, the RTP stream multicast process does not involve SIP signaling. The phone can be set up to monitor 10 multicast addresses.

| Multicast Paging Configuration |                                                                                                    |  |
|--------------------------------|----------------------------------------------------------------------------------------------------|--|
|                                | The common call priority in case of the multicast access.                                                                                                    |  |
|                                | Define the call priority, 1 is the top level, 10 is the bottom                                                                                                    |  |
| Paging Barge                   | level.                                                                                                    |  |
| Paging Priority Active         | Paging priority switch: you can enable or disable the paging priority switch. The function determines how to handle the newly incoming multicast RTP stream when the phone is presently performing the multicast session. If the paging priority switch is enabled, the phone will automatically ignore the multicast RTP stream with the lower priority and receive the multicast RTP stream with the higher priority and place the current multicast session on hold. If the paging priority switch is disabled, the phone will automatically ignore all the newly incoming multicast RTP streams. |  |

| Multicast Paging Codec | The multicast voice coding format: 0:G.711a; 1:G.711u; 2:G.723; 3:G.729; 4:iLBC; 5:G.722                                                                                                    |
|------------------------|----------------------------------------------------------------------------------------------------|
| Multicast Listening    |                                                                                                    |
| listening Address      | You can set to listen up to 10 different multicast addresses on the phone which can be used to receive the multicast RTP stream sent by them. If the priority of incoming multicast RTP stream is lower than the priority of current call, the phone will automatically ignore the multicast RTP stream is higher than the priority of incoming multicast RTP stream is higher than the priority of current call, the phone will automatically receive the multicast RTP stream and place the call on hold. You can select to disable the paging priority switch, the phone will automatically ignore all the incoming multicast RTP streams. |
| Label                  | Multicast label                                                                                                    |

# 4.3.6 Advanced Settings

#### **Advanced Settings**

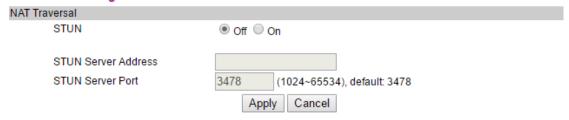

| Advanced Setting    |                                                                 |
|---------------------|-----------------------------------------------------------------|
| Entry Name          | Description                                                     |
| Enable              | Enable or disable NAT firewall function. The default is enable. |
| STUN Server Address | Set the address of STUN server.                                 |
| STUN Server Port    | Set the port # of STUN server.                                  |

# 4.4 QoS SETTING

You can get QoS information in the page.

#### **QoS Settings**

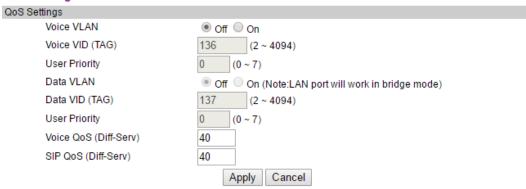

| QoS Setting                                    |                                                                                                    |  |
|------------------------------------------------|----------------------------------------------------------------------------------------------------|--|
| Entry Name                                     | Description                                                                                                    |  |
| Voice VLAN                                     | Enable or disable Voice VLAN function. The default is disable.                                                              |  |
| Voice VID(TAG)                                 | The Voice Video Tag. The range is 2~4094. The default is 136.                                                               |  |
| User Priority User priority. The default is 0. |                                                                                                    |  |
| Data VLAN                                      | Enable or disable Data VLAN function. The default is disable. When it is enabled, LAN port will operate in the bridge mode. |  |
| Data Priority                                  | Data label. The range is 2~4094. The default is 137.                                                                        |  |
| User Priority                                  | User priority. The default is 0.                                                                                            |  |
| Voice QoS (Diff-Serv)                          | Voice interval service priority: the default is 40.                                                                         |  |
| SIP QoS (Diff-Serv)                            | SIP interval service priority: the default is 40.                                                                           |  |

# 4.5 PROVISIONING

You can set the configuration information of phone in the page.

#### Provisioning

| _                            |                                                 |  |  |  |
|------------------------------|-------------------------------------------------|--|--|--|
| Provisioning Options         |                                                 |  |  |  |
| DHCP Options                 | ○ Disable ● Enable                              |  |  |  |
| Auto Redirection             | Disable Enable                                  |  |  |  |
| MAC File                     | Disable Enable                                  |  |  |  |
| ConfigID                     | Disable  Enable                                 |  |  |  |
| Firmware Update              | Disable  Enable                                 |  |  |  |
| Notify Reboot                | ○ Disable ○ NoAuth ● Auth                       |  |  |  |
| Provisioning Server Settings |                                                 |  |  |  |
| Server Type                  | ■ Disable □ tftp □ ftp □ http □ https           |  |  |  |
| Server URL                   |                                                 |  |  |  |
| User Name                    |                                                 |  |  |  |
| Password                     |                                                 |  |  |  |
| AutoUpdate Settings          |                                                 |  |  |  |
| ConfigID                     |                                                 |  |  |  |
| ConfigID Update Time         | 0 1-24 hour of the day,0-Disable                |  |  |  |
| Firmware Update Time         | 0 1-24 hour of the day,0-Check on reboot        |  |  |  |
| webUI Management             |                                                 |  |  |  |
| Configuration Version Number | 3.1000 🕜                                        |  |  |  |
| Export Configuration         | Export 7                                        |  |  |  |
| Import Configuration         | Select the file No file was selected Import Now |  |  |  |
| Firmware Version Number      | CD2-3.0.0-033                                   |  |  |  |
| Import Firmware              | Select the file No file was selected Import Now |  |  |  |
|                              | Apply Cancel                                    |  |  |  |

| Provisioning                 |                                                                                                    |  |
|------------------------------|----------------------------------------------------------------------------------------------------|--|
| Provision Options            |                                                                                                    |  |
| DHCP Options                 | Support DHCP Options parameter or not.                                                                                               |  |
| Auto Redirection             | Support Auto Redirection or not                                                                                                    |  |
| MAC File                     | Support that the Config. filename is MAC address or not                                                                              |  |
| Config ID                    | Support that the Config. filename is config ID or not                                                                                |  |
| Fireware Update              | Support the firmware upgrade                                                                                                    |  |
| Notify Reboot                | Enable or disable Notify Reboot. After enabled, it is divided into 2 cases, one needs the authentication, the another does not need. |  |
| Provisioning Server Settings |                                                                                                    |  |
| Server Type                  | Configure the server type: disable /TFTP/FTP/HTTP/HTTPS                                                                              |  |
| Server URL                   | Configure the server address: IP address or domain name                                                                              |  |
| User Name                    | User name                                                                                                    |  |
| Password                     | Password                                                                                                    |  |
| AutoUpdate Settings          |                                                                                                    |  |
| Config ID                    | Config ID                                                                                                    |  |

| ConfigID Update Time         | 0-24, 0 - Disable, 1-24 hour selects any hours among 1-24 and generates a random number as the minute of upgrade among 0~60 and delays a few seconds to begin to detect if Config ID file is updated.       |
|------------------------------|----------------------------------------------------------------------------------------------------|
| Firmware Update Time         | 0-24, 0 - Only check at reboot, 1-24 hour selects any hours among 1-24 and generates a random number as the minute of upgrade among 0~60 and delays a few seconds to check if there is any firmware update. |
| WebUI Management             |                                                                                                    |
| Configuration Version Number | Configure the version number of file                                                                                                    |
| Export Configuration         | Export the Config. file to local                                                                                                    |
| Import Configuration         | Import the Config. file from local, press "Import Now" to do import                                                                                                    |
| Firmware Version Number      | The version number of firmware                                                                                                    |
| Import Firmware              | Import the firmware version from local, press "Import Now" to do import                                                                                                    |

# **4.6 SYSTEM SETTINGS**

# 4.6.1 Syslog Server

Set the information of Syslog server.

# **Logging Server**

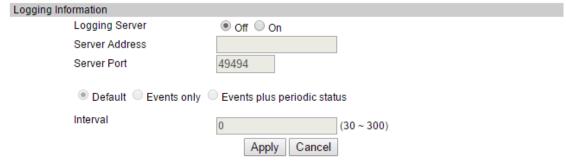

| Syslog Server  |                                                                    |
|----------------|--------------------------------------------------------------------|
| Entry Name     | Description                                                        |
| Syslog Server  | Enable or disable the syslog function. The default is disable.     |
| Server Address | Set the IP address or domain name of syslog server. The default is |
|                | empty. It could be loaded from option43.                           |

| Server Port          | Set the port # of syslog server. The default is 49494. |
|----------------------|--------------------------------------------------------|
| default              | The default of logintelval is 0.                       |
| Events only          | Log information print interval is 1min.                |
| Events plus periodic | Logint is the setting range of lawer interval          |
| status               | Logint is the setting range of lower interval.         |
| inteval              | Log interval time setting.                             |

# 4.6.2 Time Settings

#### Time Settings

| Time Settings                |                                                  |  |
|------------------------------|--------------------------------------------------|--|
| Time Settings Information    |                                                  |  |
| SNTP                         | ○ Disable ● Enable                               |  |
| Server Address               | 0.pool.ntp.org                                   |  |
| Time Zone                    | (GMT-07:00)Mountain Time(U.S. & Canada) ▼        |  |
| Polling Interval             | 21600 seconds (30 - 21600)                       |  |
| Local Time                   | 2011 : 01 : 01 00 : 00 (Year:Month:Day Hour:Min) |  |
| Display Time                 | ○ Disable ● Enable                               |  |
| Time Format                  | 12 Hour ▼                                        |  |
| Daylight Savings Settings    |                                                  |  |
| Enable Daylight              | ● Off ○ On                                       |  |
| Time Shift (minutes)         | 60 minutes (-1440 - 1440)                        |  |
| Daylight Savings Start Dates |                                                  |  |
| Month                        | March ▼                                          |  |
| Week of Month                | week 2 ▼                                         |  |
| Day                          | Sunday ▼                                         |  |
| Hour                         | 2                                                |  |
| Daylight Savings Stop Dates  |                                                  |  |
| Month                        | November ▼                                       |  |
| Week of Month                | week 2 ▼                                         |  |
| Day                          | Sunday •                                         |  |
| Hour                         | 2                                                |  |
|                              | Apply Cancel                                     |  |

| Time Settings             |                                                    |
|---------------------------|----------------------------------------------------|
| Time Settings Information |                                                    |
| SNTP                      | SNTP server enable or disable.                     |
| Server Address            | SNTP server address: the default is 0.pool.ntp.org |
| Time Zone                 | Time zone selection                                |
| Polling Interval          | Polling interval                                   |
| Local Time                | Local time                                         |
| Display Time              | Display the time or not                            |
| Time Format               | Time format: 12 hour/24 hour                       |
| Daylight Savings Settings |                                                    |

| Enable Daylight              | Daylight savings enable or disable. |  |
|------------------------------|-------------------------------------|--|
| Time Shift(minutes)          | Time difference (minute)            |  |
| Daylight Savings Start Dates |                                     |  |
| Month                        | Daylight Savings Start Month        |  |
| Week of Month                | Week of Month                       |  |
| Day                          | Day of Week                         |  |
| Hour                         | Hour of Day                         |  |
| Daylight Savings Stop Dates  |                                     |  |
| Month                        | Daylight Savings Stop Month         |  |
| Week of Month                | Week of Month                       |  |
| Day                          | Day of Week                         |  |
| Hour                         | Hour of Day                         |  |

# 4.6.3 User Management

Set the user information.

# **User Management**

| Keypad Password        |              |                                                  |
|------------------------|--------------|--------------------------------------------------|
| Keypad Password        | •••          | Note: Please only input number.                  |
| Verify Password        | •••          | Because keypad only accept number.               |
|                        |              |                                                  |
| User Management        |              |                                                  |
| Administrator User ID  | admin        | Note:                                            |
| Administrator Password | ••••         | Only administrator user can modify this account. |
| Verify Password        | ••••         |                                                  |
|                        |              |                                                  |
| Remote Administration  |              |                                                  |
|                        |              |                                                  |
| CetisAdmin User        | admin        | Note:                                            |
| CetisAdmin Password    | ••••         | Only administrator user can modify this account. |
| Verify Password        | •••••        |                                                  |
|                        | Apply Cancel |                                                  |

| User Management       |                                                                                   |
|-----------------------|-----------------------------------------------------------------------------------|
| Keypad Password       |                                                                                   |
| Keypad Password       | Set the keypad access password. The default is 123.                               |
| Verify Password       | Input the set new password again for verification.                                |
| User Management       |                                                                                   |
| Administrator User ID | Set the administrator ID as the username for webpage login. The default is admin. |

| Administrator Password | Set the password for webpage login in the identity of administrator. The default is admin. |
|------------------------|--------------------------------------------------------------------------------------------|
| Verify Password        | Input the administrator password again for verification.                                   |
| Remote Administration  |                                                                                            |
| CetisAdmin User        | Set the username of remote administrator. The default is admin.                            |
| CetisAdmin Password    | Set the login password of remote administrator. The default is admin.                      |
| Verify Password        | Input the administrator password again for verification.                                   |

# 4.6.4 System Actions

# System operation.

# System Actions System Actions Reset to Factory Default Reboot Device Reboot

| System Action         |                                                           |
|-----------------------|-----------------------------------------------------------|
| Reset Factory Default | Click 【Reset】 button to recover factory setting of phone. |
| Reboot Device         | Click [Reboot] button to reboot the phone.                |

# 4.6.5 DECT

# DECT configuration.

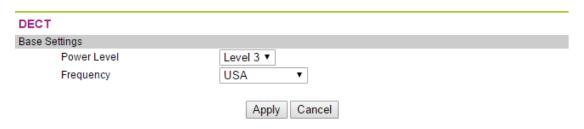

# DECT Base Settings

|             | Select the power level of registered handset. The power level is    |
|-------------|---------------------------------------------------------------------|
|             | related to the receiving range. The level 0 is minimum, level 7 has |
| Power Level | the maximum receiving range.                                        |
| Frequency   | Select the DECT frequency band: select the different countries.     |

# **5 SHORTCUT KEYS**

- 1. \* \* 47 #, Broadcast the current ip address of the phone.
- 2. \* \* 39 #, Broadcast the current software version of the phone.
- 3. \* \* 85 #, Broadcast the current phonevlan ID.
- 4. \* \* 83 #, Broadcast current tftp server address.
- 5. \* \* 72 #, Restart the phone.
- 6. \* \* 36 #, Broadcast the current account of the phone.
- 7. \* \* 33 \* password #, Clear all the current configuration of the phone, and automatically restart.
- 8. \* \* 77 \* password \* config ID #, The phone downloads the configuration file from the tftp server and restarts automatically after the download is successful.
- 9. \* \* 87 \* password \* VLAN ID #, Modify the vlan ID of the phone; modify the vlan id success, the prompt success, and broadcast the modified vlan. ID, and then restart the phone.
- 10. \* \* 89 \* < keypad password > \* < TFTP server IP address > \* < configid> #, The phone downloads the configuration file from the tftp server and restarts automatically after the download is successful.
- 11. The following ways: the phone is connected to the POE static settings after the start
  - \* \* 73 \* 123 # Set the phone wan port to a fixed ip address mode.
  - \* \* 74 \* 123 \* 192.168.18.111 # Set a fixed ip address, I heard ip broadcast voice after the success of the amendment.
  - \* \* 76 \* 123 \* 255.255.255.0 # Set subnet, I heard the broadcast ip address of the voice after the success of the amendment.
  - \* \* 49 \* 123 \*192.168.18.1 # Set the gateway, I heard the ip address of the broadcast voice after the success of the amendment.
  - \*\*72# after the phone restarts, input IP address in the PC's LAN browser, enter the WEB setup IP account settings.

#### **FCC Statement**

Any Changes or modifications not expressly approved by the party responsible for compliance could void the user's authority to operate the equipment. This device complies with part 15 of the FCC Rules. Operation is subject to the following two conditions:

- (1) This device may not cause harmful interference, and
- (2) This device must accept any interference received, including interference that may cause undesired operation.

#### FCC Radiation Exposure Statement:

This equipment complies with FCC radiation exposure limits set forth for an uncontrolled environment .This base unit should be installed and operated with minimum distance 20cm between the radiator& your body.

#### ISED RSS Warning/ISED RF Exposure Statement

This device complies with Innovation, Science and Economic Development Canada licence-exem pt RSS standard(s). Operation is subject to the following two conditions: (1) this device may not c ause interference, and (2) this device must accept any interference, including interference that may cause undesired operation of the device.

Le présent appareil est conforme aux CNR d'ISED applicables aux appareils radio exempts de lice nce. L'exploitation est autorisée aux deux conditions suivantes: (1) l'appareil ne doit pas produir e de brouillage, et (2) l'utilisateur de l'appareil doit accepter tout brouillage radioélectrique subi, même si le brouillage est susceptible d'en compromettre le fonctionnement.

This equipment complies with ISED radiation exposure limits set forth for an uncontrolled environment. This base unit should be installed and operated with minimum distance 20cm between the radiator& your body. This transmitter must not be co-located or operating in conjunction with any other antenna or transmitter. Le rayonnement de la classe b repecte ISED fixaient un environnement non contrôlés. Installation et mise enœuvre de ce matériel devrait avec échangeur distance minimale entre 20 cm ton corps. Lanceurs ou ne peuvent pas coexister cette antenne ou capteurs avec d'autres.

#### For Handset part

This device has been tested and meets applicable limits for Radio Frequency (RF) exposure. The SAR limit of FCC/ISED is 1.6W/Kg averaged over one gram of tissue. The highest SAR value reported under this standard during product certification for use at the head is 0.03 W/Kg.